## Comment rechercher un client ou contact ?

Plusieurs moyens pour **rechercher une fiche client** (société ou contact) grâce au bouton "Rechercher" ou l'icône loupe :

## 1- Dans la barre de recherche

Rien de plus simple, vous pouvez effectuer toutes vos recherches dans la barre de recherche en haut de l'écran. Vous trouverez dans les onglets la réponse classée en fonction de plusieurs critères (CLIENTS, PARTENAIRES, EVENEMENTS, PRODUITS...)

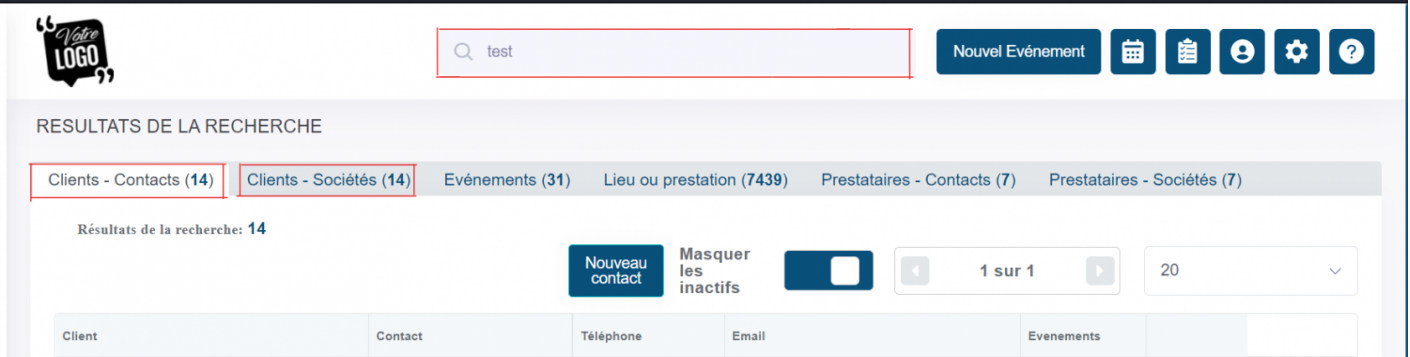

## 2- Dans la liste des clients

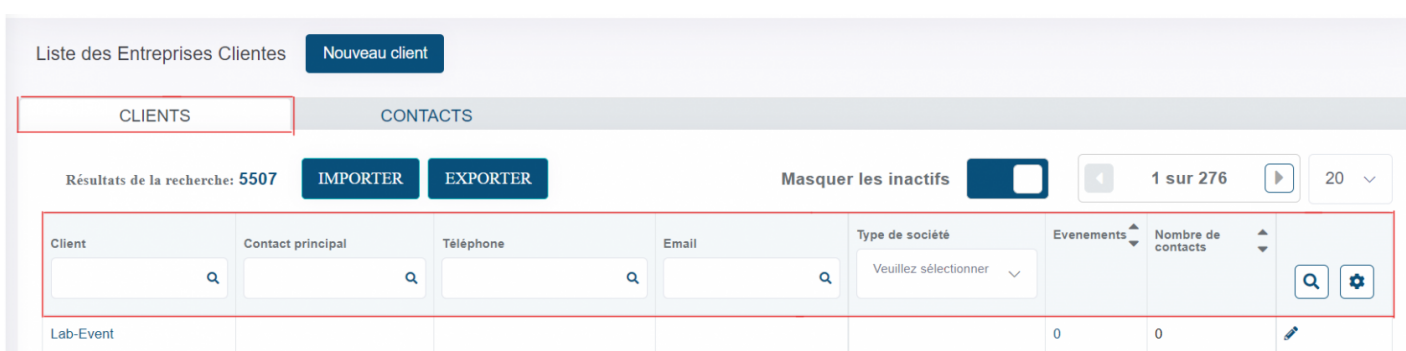

Vous pouvez chercher directement dans le listing des clients.

ou dans Dans l'onglet Contacts Clients.

Révision #6  $Cré & un, Oct 6, 2019 4 p2a / Pd M m$ Mis à joTuhru, Sep 2, 2021 11p 24 AM anivion